### **Read the following guidelines before installation:**

• Avoid covering the front of the camera to ensure the view can be captured completely.

- One third of the lamp needs be exposed outside of the fixture to allow enough view and light.
- Keep the power of the unit and the Router on in order to monitor through the use of APP remotely.

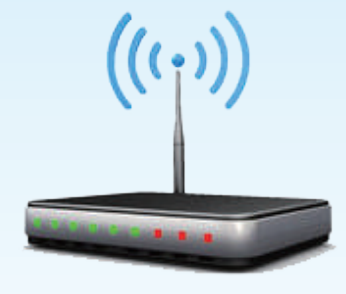

#### **Equipment requirement:**

- To make sure the APP to operate smoothly, it is recommended to use smart device with quad-core processor with 2G RAM and up.
- Support iOS 8.0 and up、Android 4.4 and up.
- Support WPA and WPA2, WEP is not supported.
- Network bandwidth upload speed is 10Mb or above, to keep the system stability.
- Disable Router firewall before use.
- Please set the Router to a fixed channel, to improve Internet stability.
- Ensure the Wi-Fi signal is strong and close to desired socket location. (Within 10 meter distance or in the same room)

#### Friendly reminders

If you buy more than one IP C.M. Lamp, it's highly recommended to install one lamp at one time, and write down the position or unit name on the device card to avoid mixing up the unit UID.

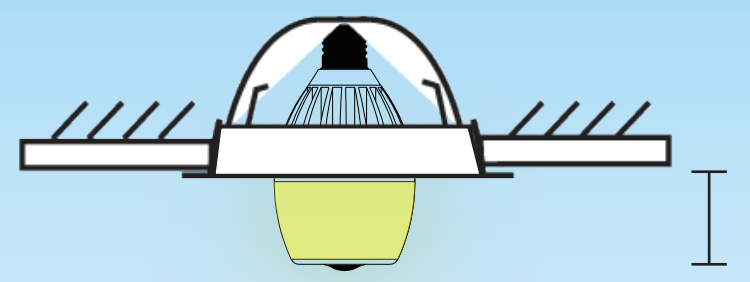

### **Connection step**

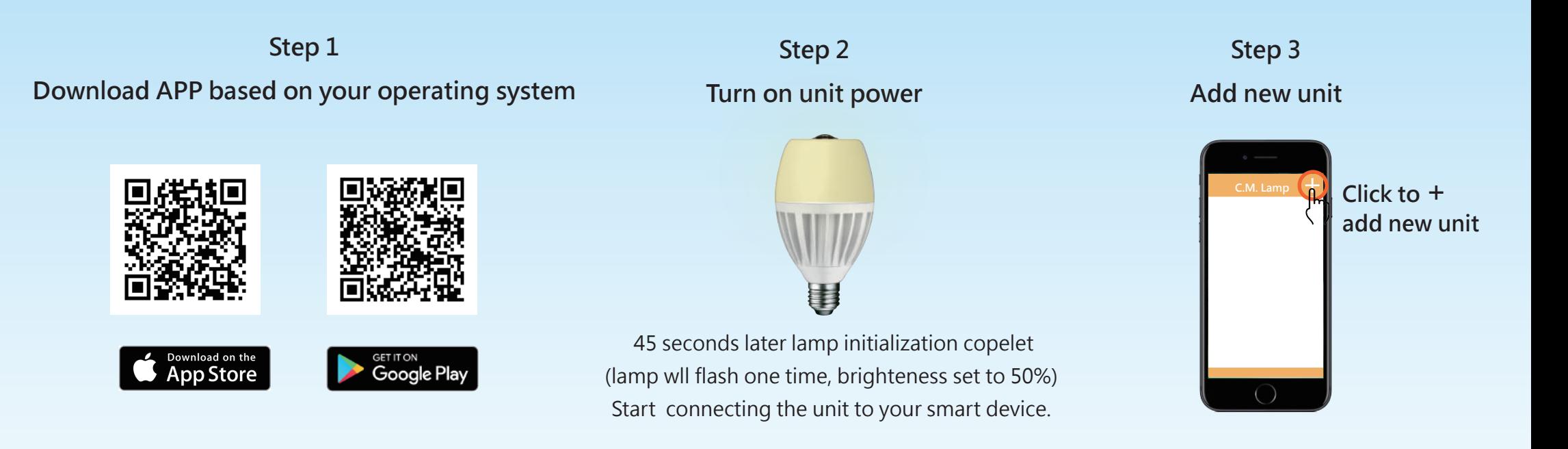

**Step 4 Choose the connection way**

If there is WiFi in the room,choose Router connection (page 3) If there is no WiFi in the room,choose Direct connection (page 4) Additional user, choose Added device connection (page 5)

2 www.bltc.com.tw bitc

### **Router connection step**

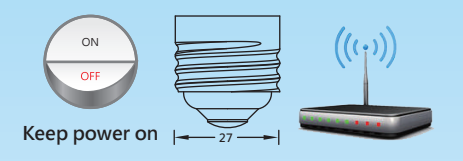

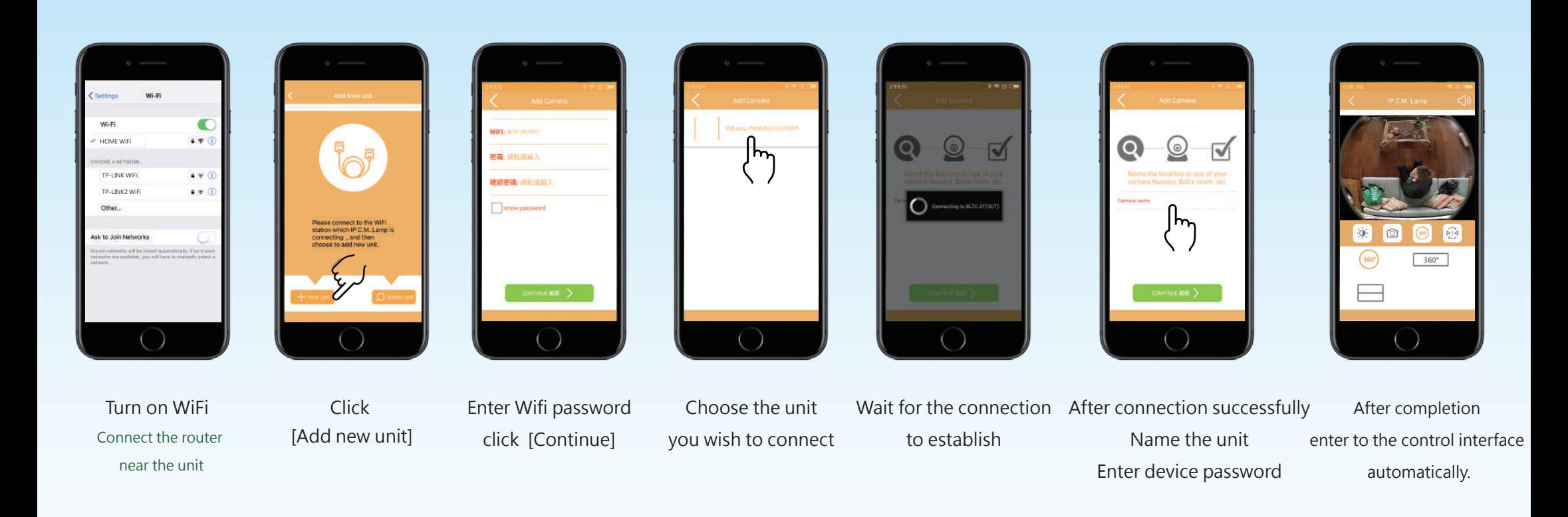

**Notice** If connection fail, reboot the unit and the router before re-connect. If connection fail, check smart device WiFi connect the router or not. Within 10 meter distance or in the same room

3 www.bltc.com.tw **bItc** 

### **Direct connection step**

 $\big((\underline{\bullet})\big)$ 

### **Keep within 10 meter of unit or in the same room while connecting**

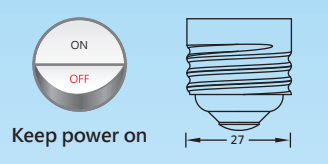

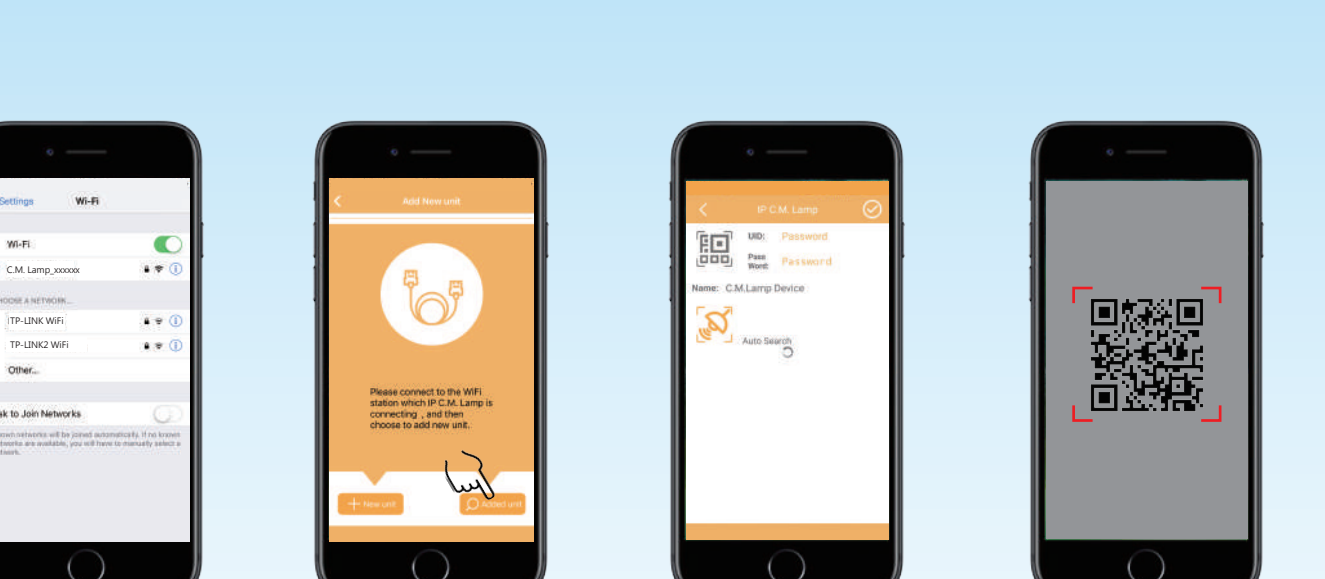

Connect [CM Lamp\_xxxxxxx] [ unit has been added] Turn on WiFi

Click

Click the QR Code icon scan your unit QR Code UID and Password will be input automatically

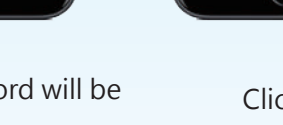

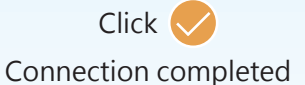

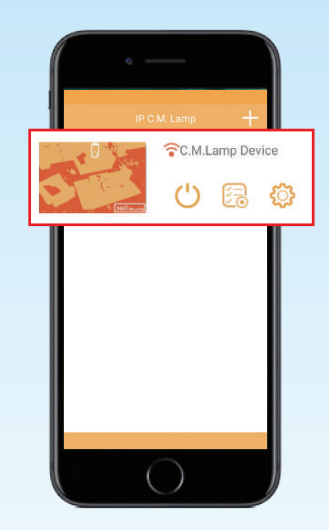

Click  $\bigcirc$  and go back to unit list The icon in front of the unit name : connected

**图 Not connected** 

**Notice** If unit connected with router, C.M. Lamp xxxx will hide, couldn't be search, after turn the router off, or change the unit site, out of router coverage, C.M. Lamp xxxx can be detection again. After connection, change the unit password , into [setting]-[unit password]

4 www.bltc.com.tw bitc

# Added unit connection step **Inis connection way is for additional user**

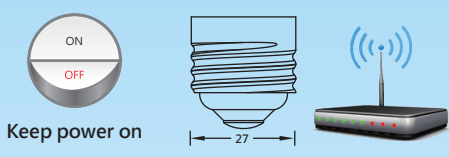

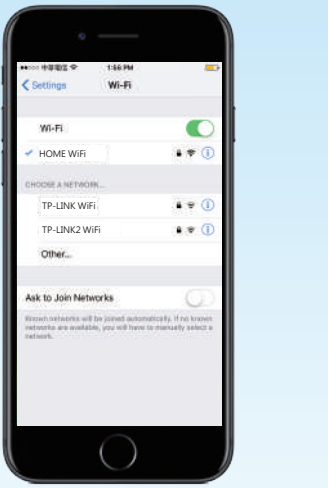

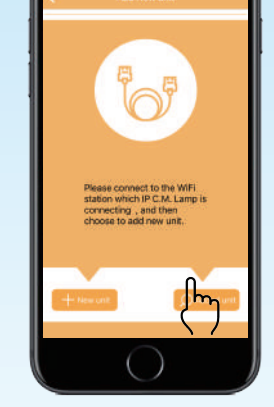

- Turn on WiFi Connect the router near the unit
- Click [ unit has been added]

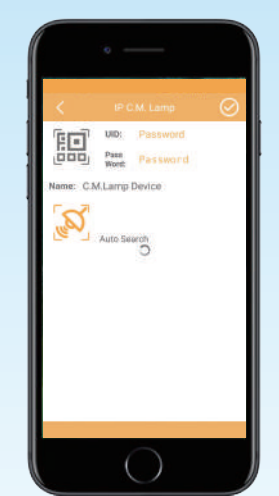

Click the QR Code icon scan your unit QR Code

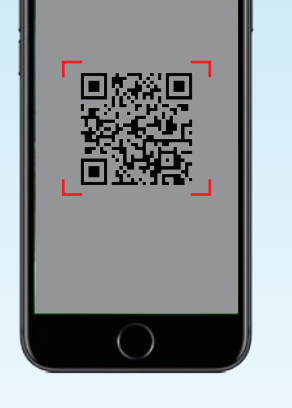

UID and Password will be input automatically

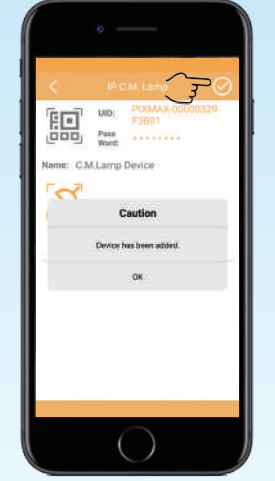

Click V Connection completed

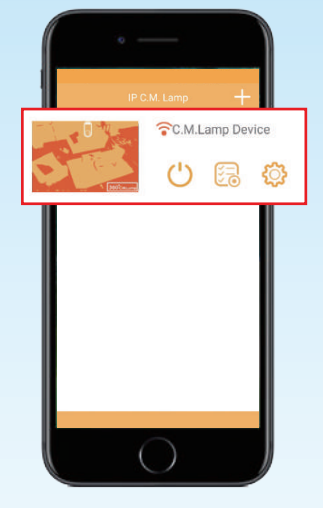

- Click  $\bigcirc$  and go back to unit list The icon in front of the unit name :
	- connected **S** Not connected

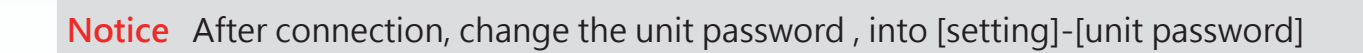

5 www.bltc.com.tw **bitc** 

# **Homepage and setting**

### **A** Home

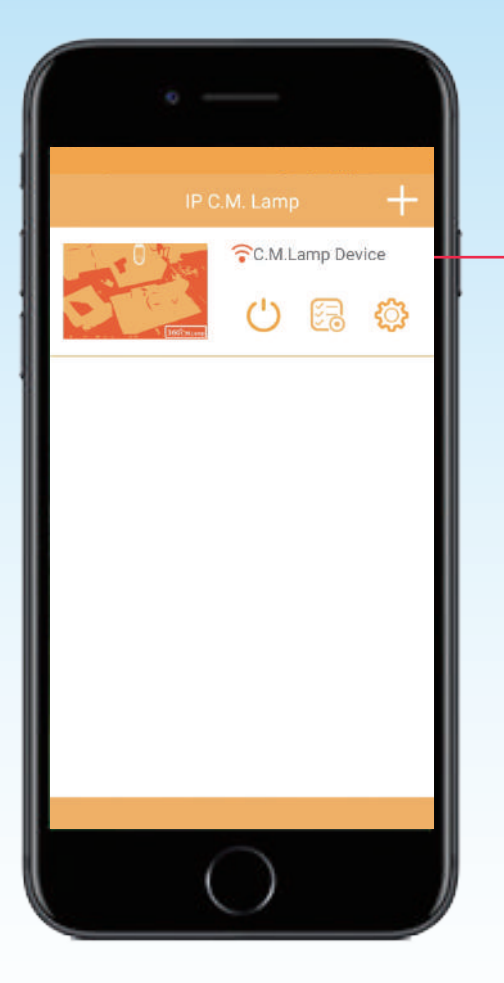

**Connection status** Not connected----Black Connecting----Pink Connected----Red

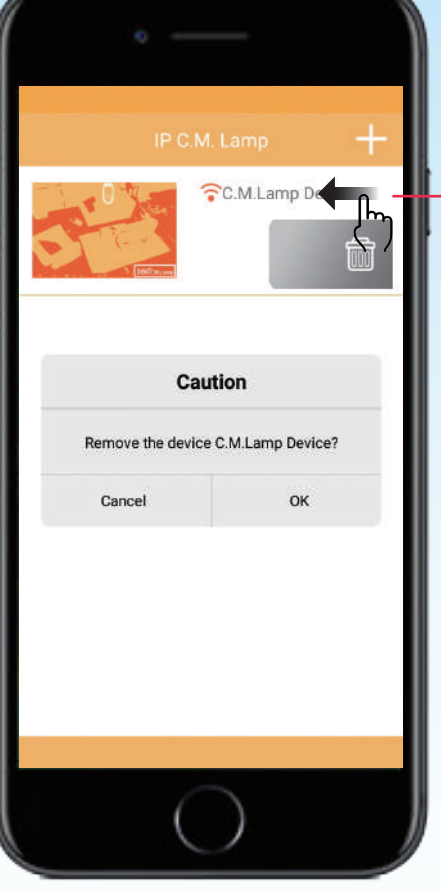

**Delete unit** Scroll right----delete unit Scroll left----turn off delete bar

Note : If delete the unit by accident, and not reset yet, Go to [add unit] -[unit has been added] to auto search connected unit.

$$
6
$$
 [www.bltc.com.tw](https://www.bltc.com.tw)  $b$   $l$   $t$   $c$ 

### **Homepage and setting**

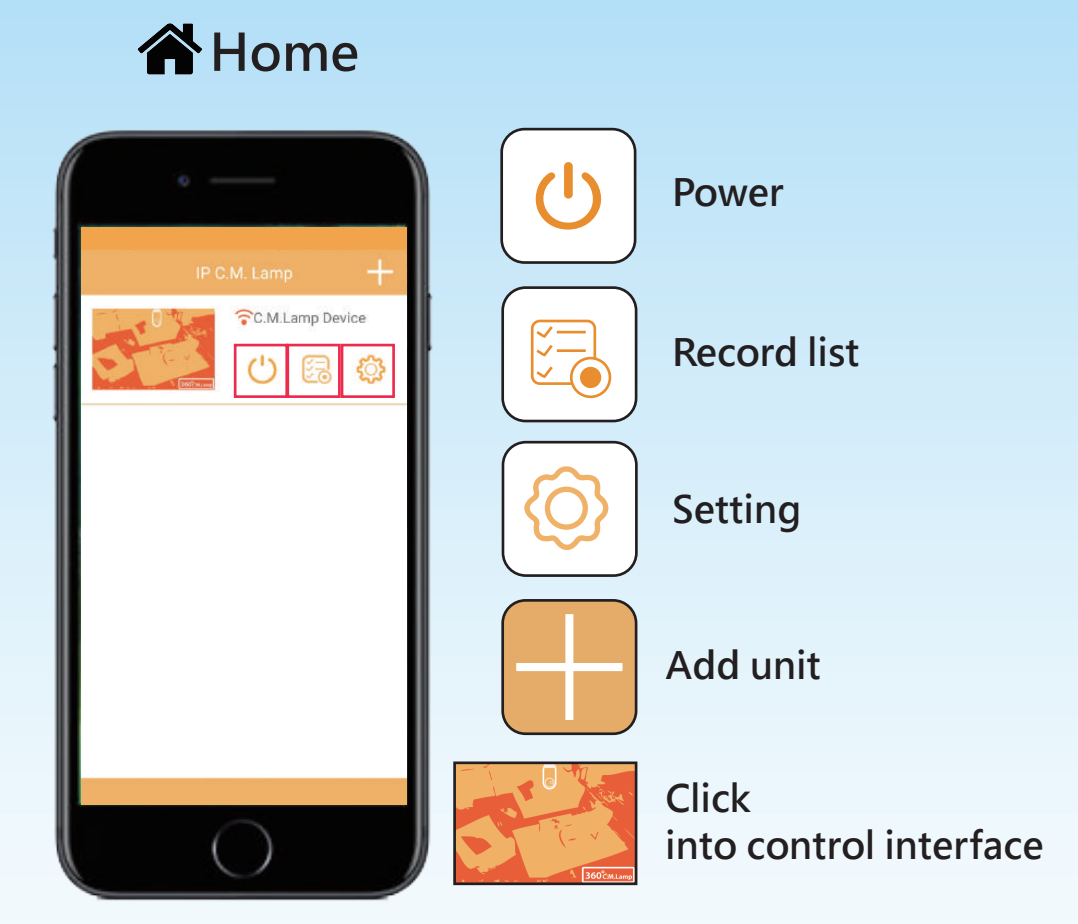

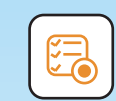

### **Record list**

Enter date, search specific video by date (each video is 5 mins)

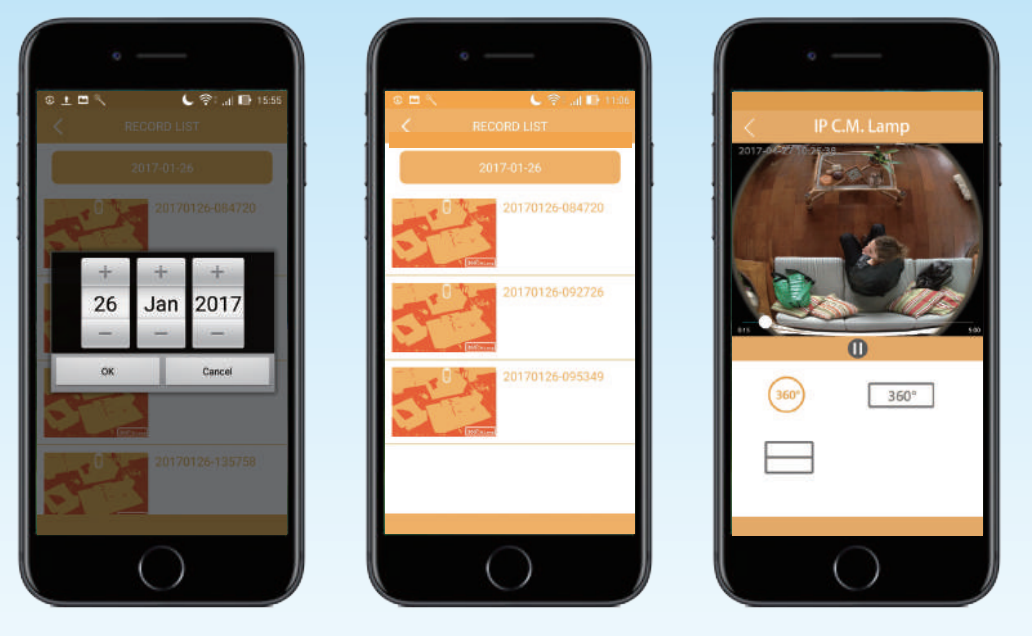

- If the recording type is fulltime, it can record about 7 days. Recording periods depend on the environment.
- It will recover former records when the storage of memory card is full.
- In fulltime recording status, the scene might be flat or black while you click the recording video. The scene will resume normal after recording is down (5 mins).
- Video playback bar, watch the video record time precisely.

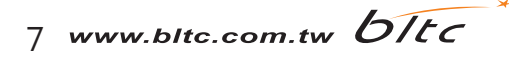

**Setting**

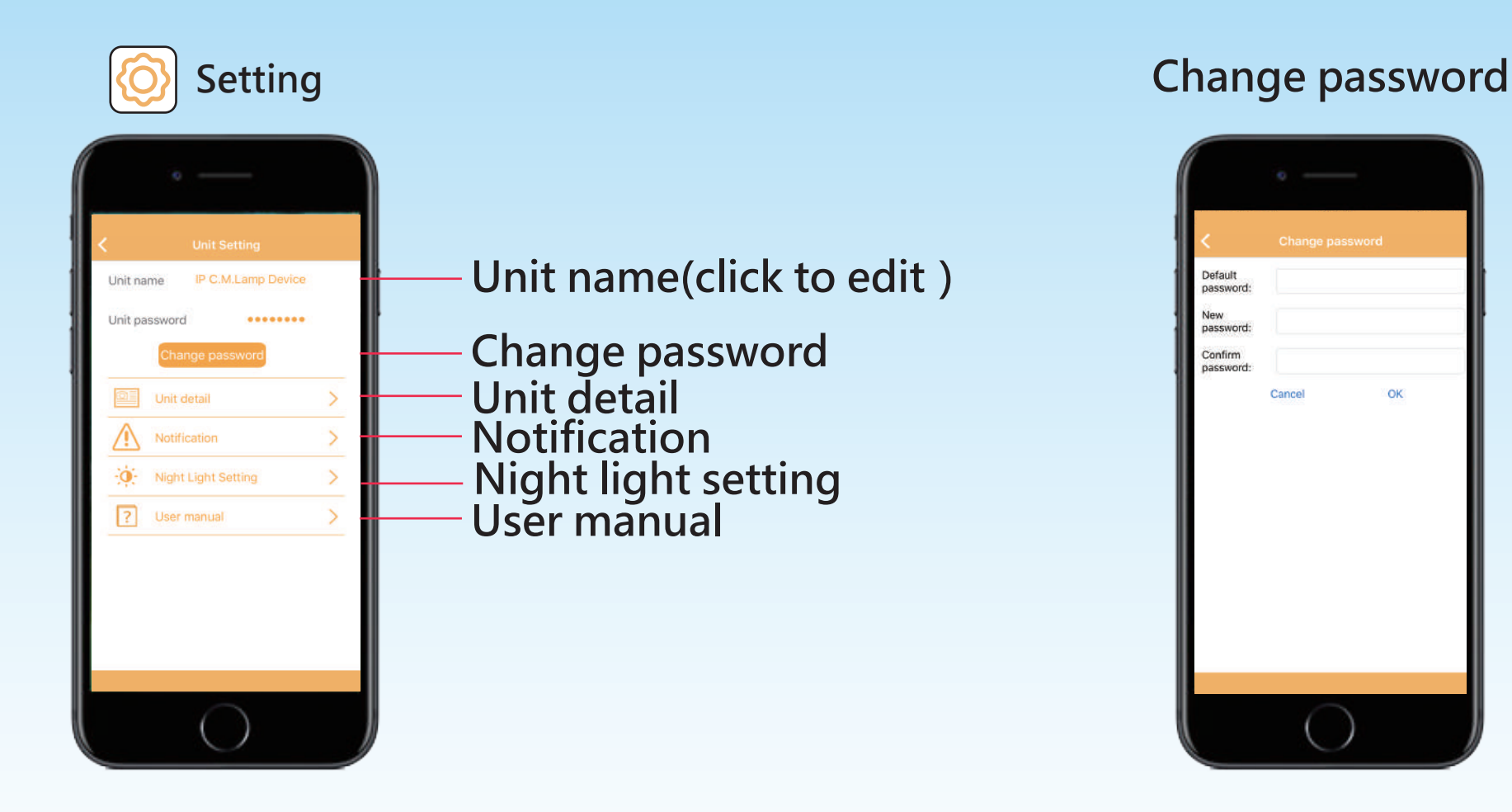

#### **Notice**

After initial set up, it is highly recommended to change the default unit name and password, and to change the password periodically.

8 www.bltc.com.tw bitc

OK

# **Unit setting**

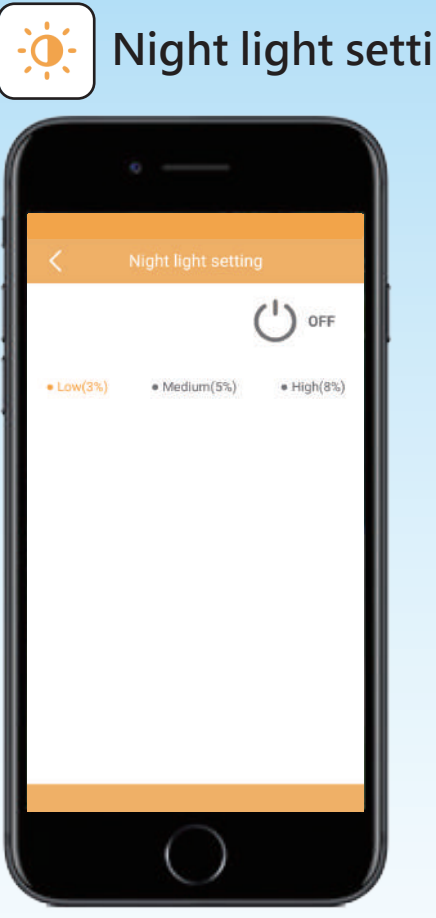

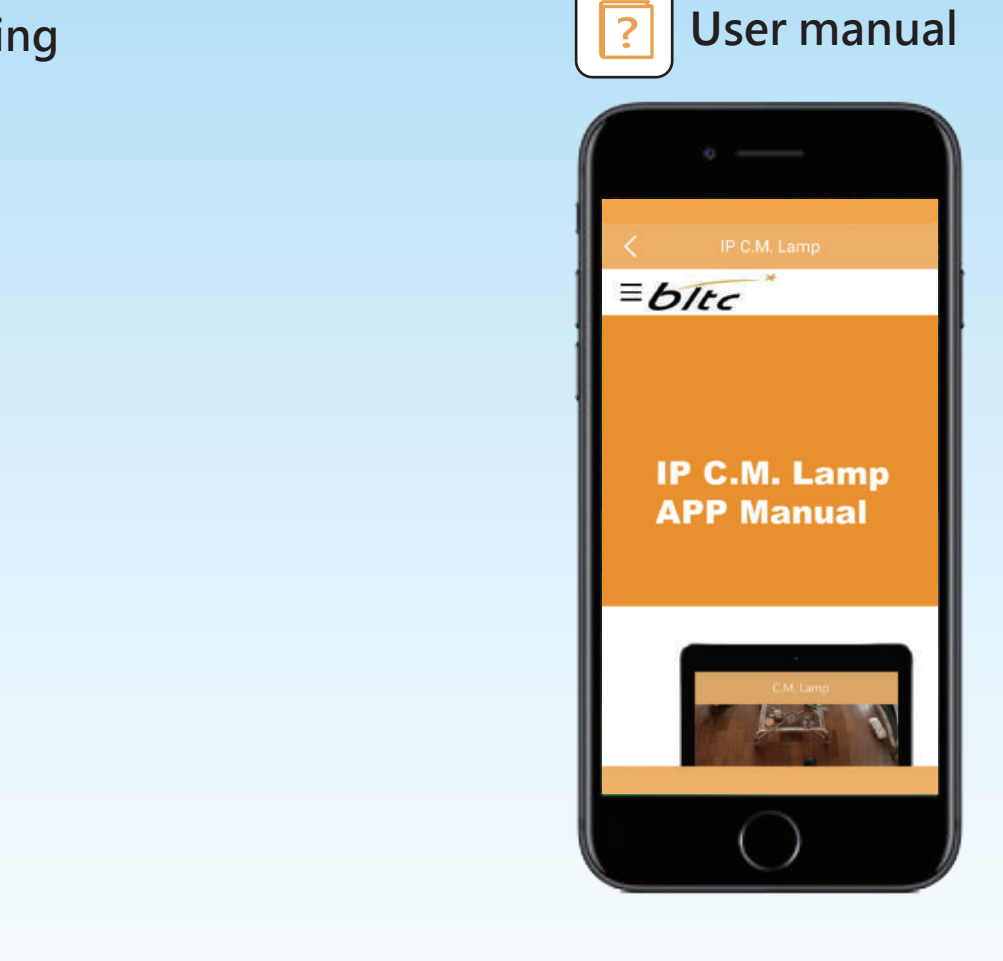

When the light turn off and the Ambient light Connect to IP C.M. Lamp APP Manual website. less than 6lx,Nightlight will turn on automatic.

**Notice** After initial set up, it is highly recommended to change the night light set up.

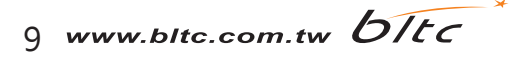

# **Unit detail**

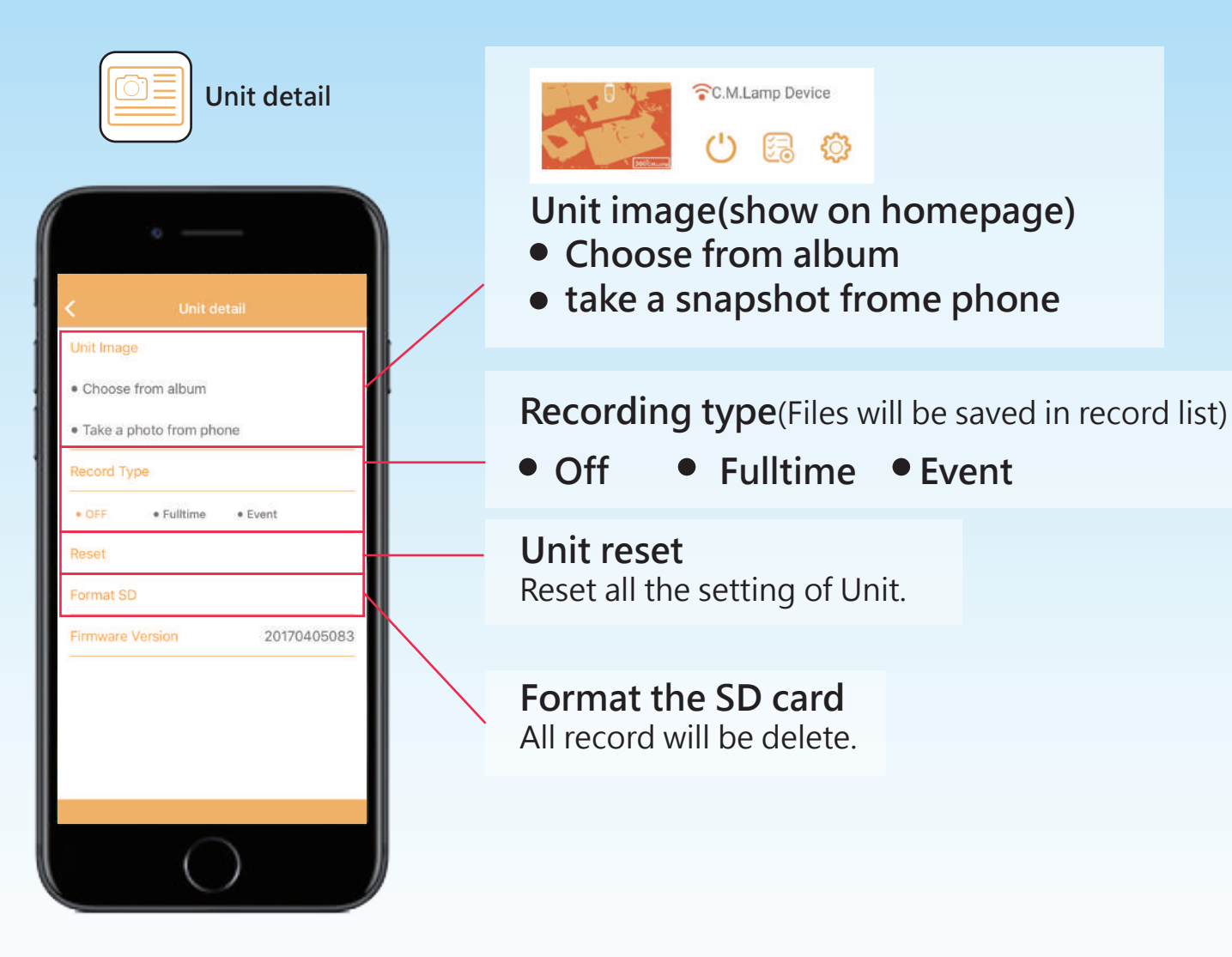

**Notice** After initial set up, it is highly recommended to change the recording mode set up.

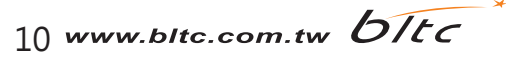

**Push Nofications** When IP C.M. Lamp detects any motion, App will send push notification, user can watch the scene of home immediately

### **Turn on push nofications**

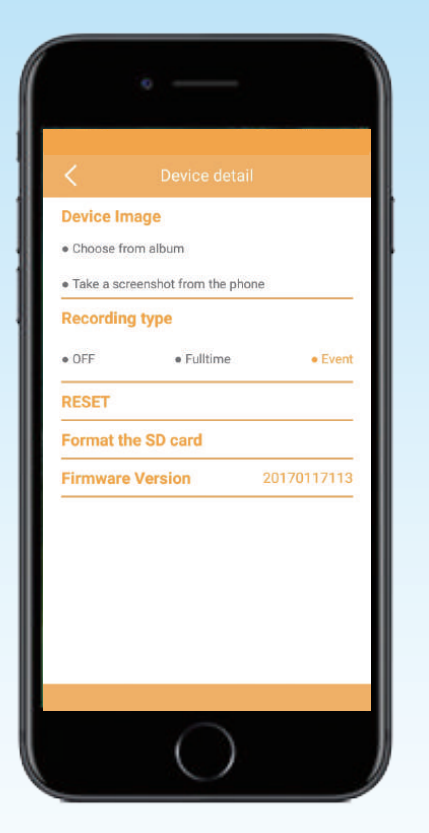

[setting] - [device detail] - [Recording type] choose [ Fulltime] or [Event]

### **Notification function shows SSID**

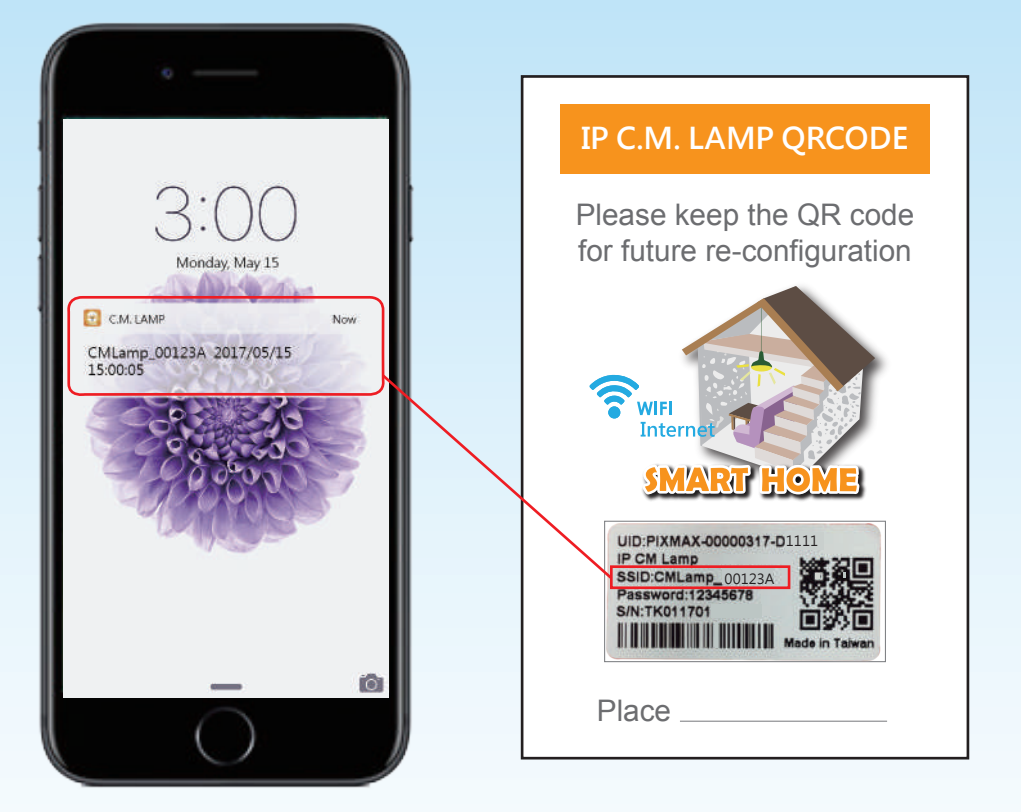

iOS user can receive push nofications only when APP is closed. Android user can receive push notifications Whether the app is open or close.

11 www.bltc.com.tw **bitc** 

### **Unit Reset**

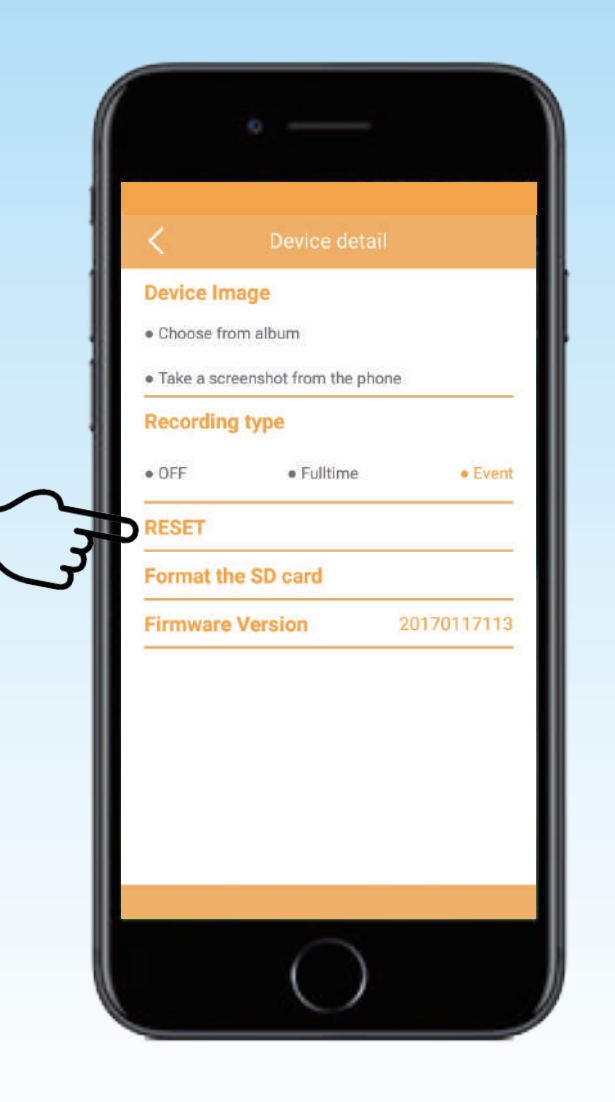

### 1.App Operation

 [Setting] - [Unit detail] - [RESET] when light blinks for 3 times,then reset successful.

#### 2. Manual Operation

 Make sure the unit power on 5-10 seconds,then power off, repeat the step 4 times, then turn on power, when light blink 3 times, then reset successful.

**Notice** Unit reset, if you reset all the setting of unit, and all the connected smart device will be not-connected.

# **Control interface**

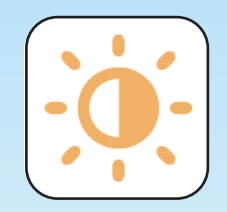

### **Brightness adjustment**

**Snapshot / on time recording (Files will archive in your smart device)**

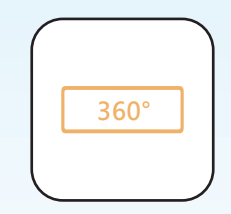

**Flips**

**Viewing angle adjustment**

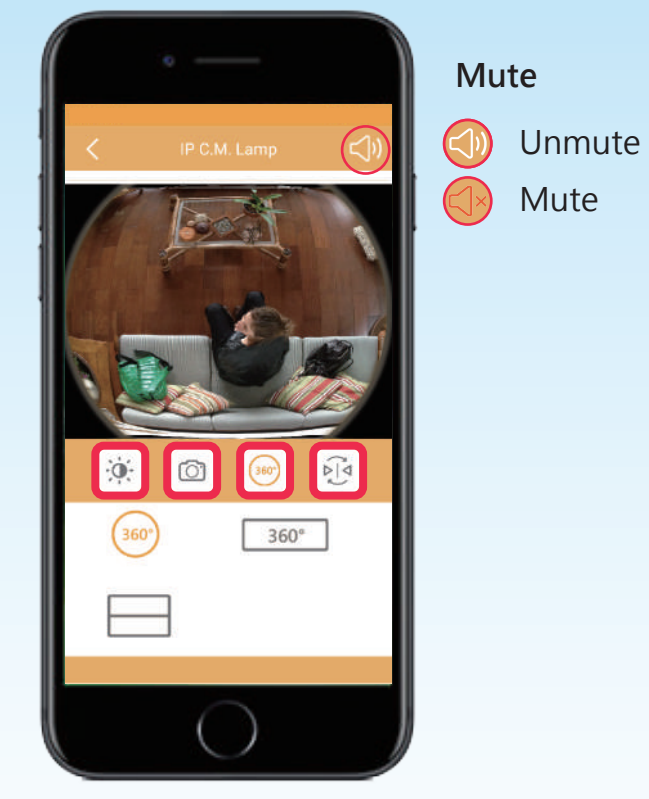

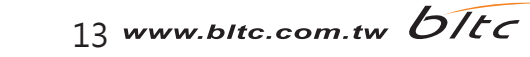

# **Brightness adjustmentent**

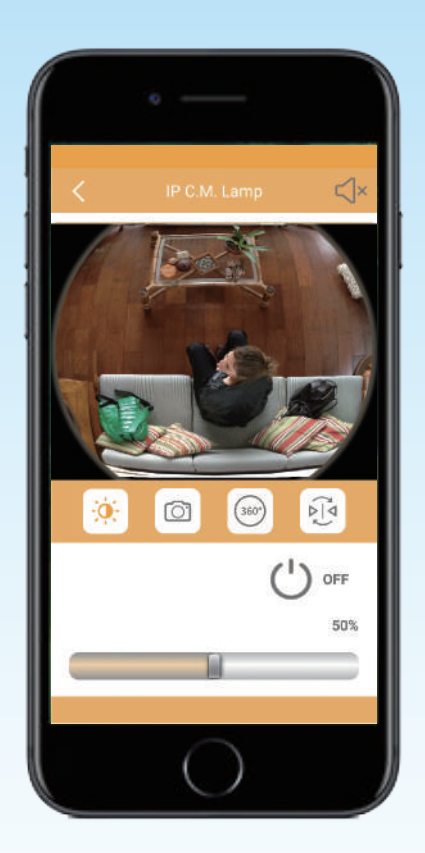

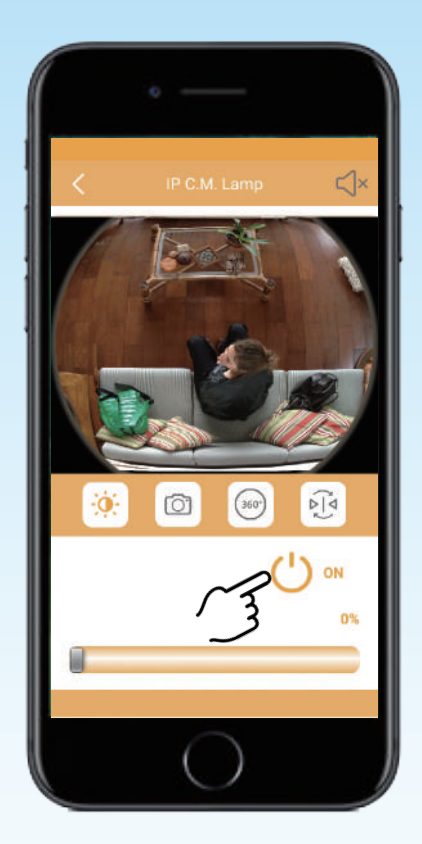

Turn on the power

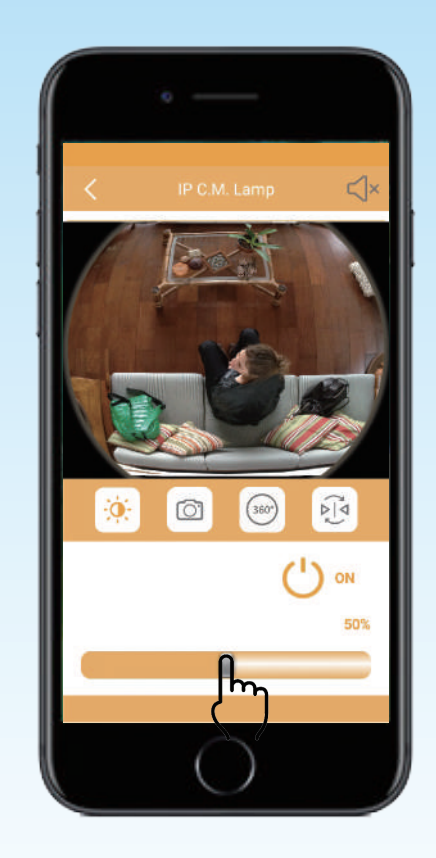

Scroll the bar left and right to adjestment brightness

# **Snapshot / Recording**

Files will be saved in your smart device

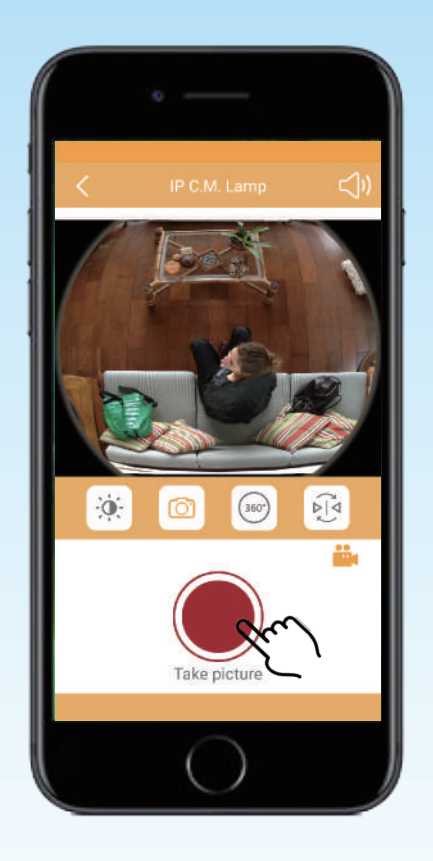

 $\phi$ ෬ 00:00:00

**Snapshot Recording** 

**Notice** Image Archive must have authorization to have access to the photos reminder to adjust the setting and to allow APP to have access.

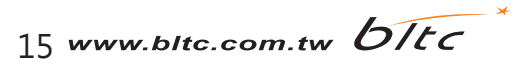

# **Viewing angle adjustment**

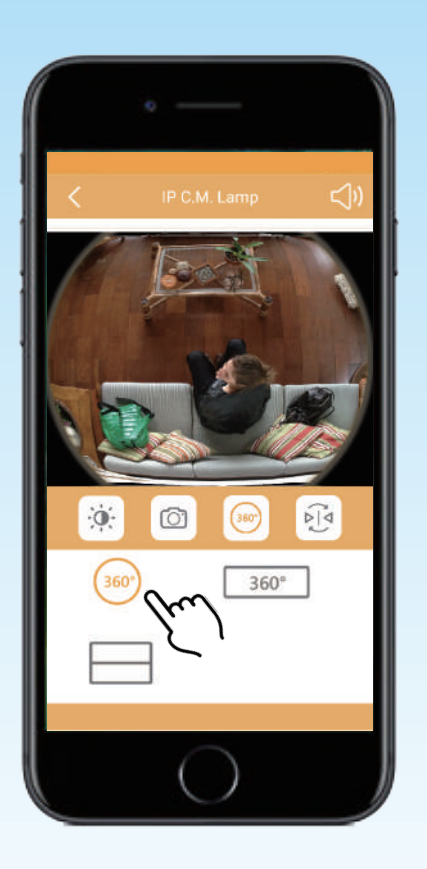

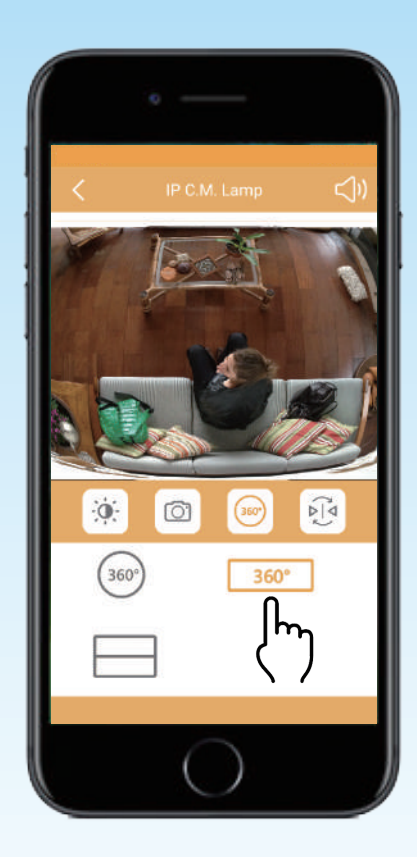

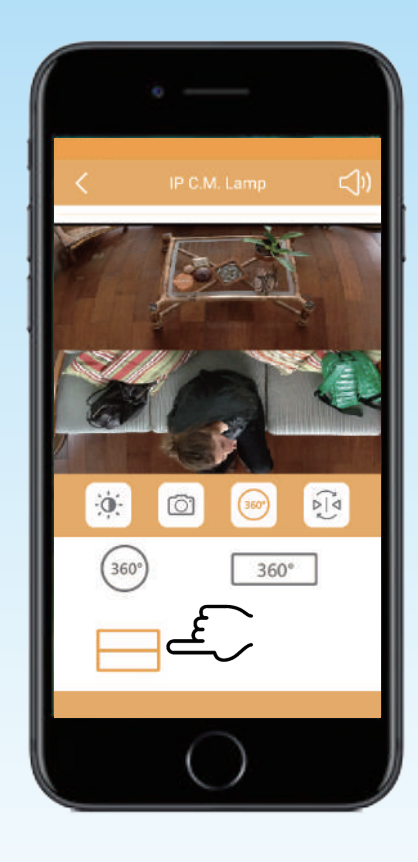

**Fisheye mode scroll right and left or zoom in and out scroll right and left or zoom in and out Panoramic VR mode**

**Split mode scroll right and left**

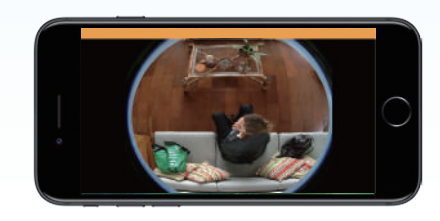

**Rotate smart device, switch to full screen mode.**

16 www.bltc.com.tw **bItc** 

# **To flip the screen**

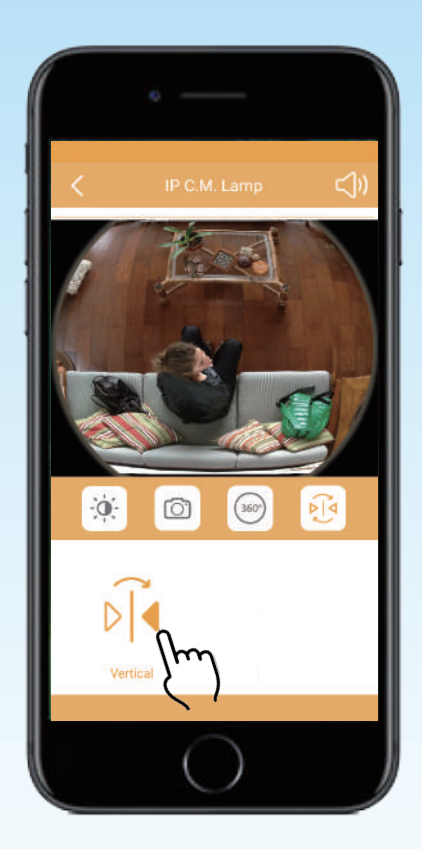

### **Flip vertically**

### **Common problems**

**1. Why the router connection always fail?**

**ans. Please check the WiFi is connected to the correct router, and keep the connection stable.**

**2. How to deal with unit disconnection?**

**ans. First, check the WiFi connection status, if it still fail, reboot the device, router and the app.**

**3. If I forget the unit password?**

**ans.If user forget the unit password or change other router connection, reset the unit.**

**4. How many smart device can connect with a C.M. Lamp?**

**ans.It depends on Network environment.**

**5.How many C.M. Lamp can connect to a smart device? ans. Unlimited.**

**6. How to reset unit?**

**ans.[Setting]-[Unit detail]-[Reset]**

### **Router channel setting**

#### **Please set the Router to a fixed channel, to improve Internet stability.**

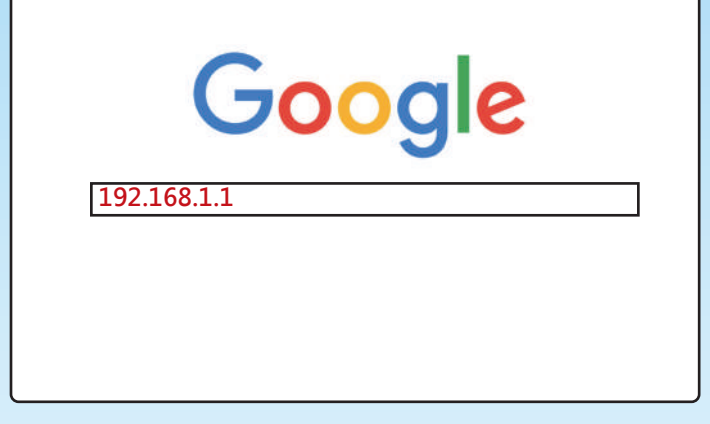

**Step1 Open a web page,enter router IP URL(preset is 192.168.1.1) Step2 Enter the user name and password(preset name and password is [admin] ) Step3 Click on left side[wireless]-[wireless setting]**

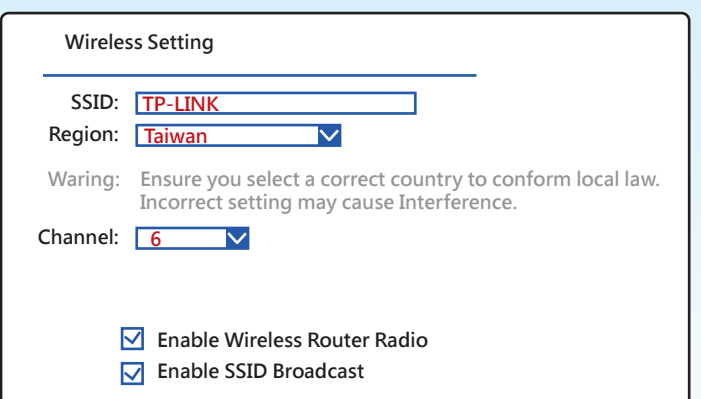

參考網址: http://www.tp-link.tw/faq-78.html

Germon<br>Google Play

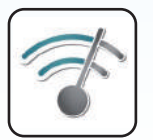

**Android user,download [Wifi Analyzer]app accroding to network environment , choose the proper wireless channel.**

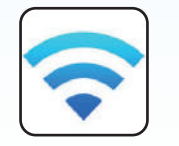

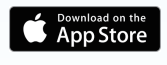

**iOS user,download [Airport]app accroding to network environment , choose the proper wireless channel.**

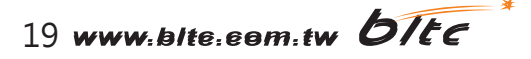

**Step4 Wireless setting (take TP-LINK for example, FIG.) SSID :enter router name Region : select your country. Channel :choose the wireless channel. (Enable Wireless Router Radio/Enable SSID Broadcast this two option always enable)**

**Step5 Click [Save] to save setting。**

Notice : If there is too many wireless signal on the same channel,  **change to another one to improve WiFi signal.**

# **Firewall setting**

### **TP-LINK®**

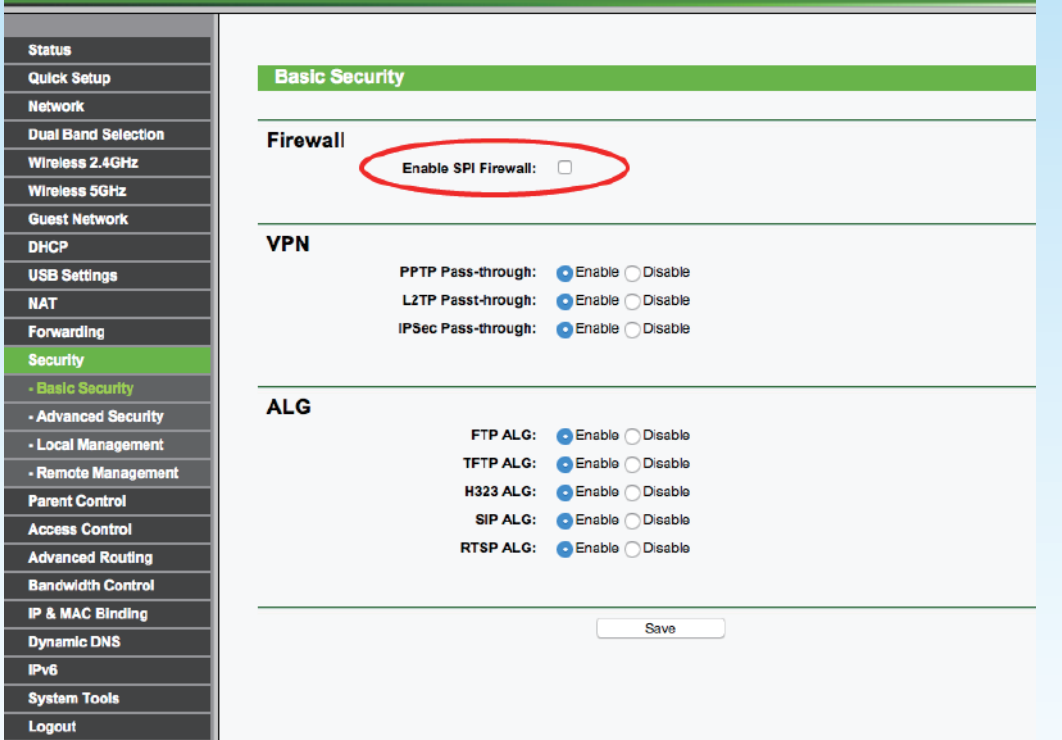

Take TP-LINK for example

#### **Disable Router firewall**

- <Forwarding>
- <Basic Security>
- <Firewall>

Due to firewall of router would block the P2P connection and then smart device couldn't connect with IP C.M. Lamp. If the original router needs firewall, it's highly recommended to set up another router only for IP C.M. Lamp, disable firewall and set the router to a fixed channel.

20 www.bltc.com.tw **bitc** 

### **Regulations**

#### **Federal Communications Commission (FCC) Statement**

You are cautioned that changes or modifications not expressly approved by the part responsible for compliance could void the user's authority to operate the equipment.

This equipment has been tested and found to comply with the limits for a Class B digital device, pursuant to part 15 of the FCC rules. These limits are designed to provide reasonable protection against harmful interference in a residential installation. This equipment generates, uses and can radiate radio frequency energy and, if not installed and used in accordance with the instructions, may cause harmful interference to radio communications. However, there is no guarantee that interference will not occur in a particular installation. If this equipment does cause harmful interference to radio or television reception, which can be determined by turning the equipment off and on, the user is encouraged to try to correct the interference by one or more of the following measures:

-Reorient or relocate the receiving antenna.

-Increase the separation between the equipment and receiver.

-Connect the equipment into an outlet on a circuit different from that to which the receiver is connected.

-Consult the dealer or an experienced radio/TV technician for help.

This device complies with Part 15 of the FCC Rules. Operation is subject to the following two conditions:

1) this device may not cause harmful interference, and

2) this device must accept any interference received, including interference that may cause undesired operation of the device.

(WIFI) For product available in the USA/Canada market, only channel 1~11 can be operated. Selection of other channels is not possible.

FCC RF Radiation Exposure Statement:

This equipment complies with FCC radiation exposure limits set forth for an uncontrolled environment. End users must follow the specific operating instructions for satisfying RF exposure compliance. This transmitter must not be co-located or operating in conjunction with any other antenna or transmitter.

21 www.bltc.com.tw **bItc**